# **SATI DNEE**

S eminari d'Actualització en T ecnologia de la Informació per l'atenció a la  $\Delta$ iversitat i les **Necessitats E** *d*ucatives Especials

Pàgina 2

**El cas de la sessió**

Pàgina 3

**ProfeMaTIC: una ajuda pel professor de matemàtiques**

Pàgina 9

**Adaptacions Word x mates**

Pàgina 12

**Polígon: geometria artística**

Pàgina 16

**Web Mates, 100 problemes i altres recursos**

Pàgina 22

**Els treballs dels tallers**

Pàgina 25

**Un parell de webs**

胍

Generalitat de Catalunya **Departament d'Ensenyament Ordenació i Innovació Educativa Subdirecció General de Tecnologies de la Informació**

**3a sessió Curs 2003-2004 www.xtec.es/dnee/**

# **El cas de la sessió**

#### **Problemes amb els problemes**

La Marta és una nena de quart que ha seguit l'escolaritat en el centre sense dificultats.

A l'escola aquest curs han iniciat un treball sistemàtic dels problemes de matemàtiques i en els controls la mestra ha vist que la Marta té dificultats per resoldre'ls correctament.

Quan es tracta de fer les operacions o el càlcul escrit, la Marta ho fa prou bé, ja que recorda les taules i ha après els mecanismes, però en els problemes difícilment aconsegueix trobar la solució correcta.

La mestra es pensa que podria ser per dificultats en la comprensió lectora i que la Marta no resol els problemes perquè no entén el plantejament. També és possible que tingui problemes per estructurar la feina, seqüenciar els passos i triar l'estratègia adequada, perquè és veritat que la Marta és una mica despistada i desorganitzada.

*Com ens pot ajudar l'ordinador a facilitar la comprensió lectora*

*Com podríem ajudar a estructurar la feina de resolució de problemes*

*Quins materials coneixem que siguin d'utilitat* 

## **Mates a l'ESO**

Nen amb paràlisi cerebral (tetraplegia espàstica) amb molt poca autonomia motriu. Integrat en un IES a 2n d'ESO que presenta un nivell de capacitats cognitives molt bo, amb una mitjana de curs d'excel· lent.

Aquest curs hem observat que s'han accentuat les dificultats per accedir a la realització de determinats exercicis, especialment als trencats, la representació gràfica de funcions matemàtiques, el dibuix lineal i altres situacions que requereixen adquirir determinades habilitats motrius.

Per atendre les necessitats d'aquest alumne després de fer la corresponent paperassa, el Departament d'Ensenyament ha dotat el centre d'un ordinador portàtil per l'alumne. Ara cal concretar de quina manera s'ha d'utilitzar aquests recurs.

*Com introduir l'ordinador en una classe de secundària*

*Quins programes i recursos serien d'utilitat en aquest cas*

*Quines tasques han d'assumir les diferents persones que intervenen en el cas d'aquest alumne*

# **ProfeMaTIC: una ajuda pel professor de matemàtiques**

# *Introducció*

El ProfeMaTIC és un programa que permet al professorat generar activitats matemàtiques de manera automàtica aprofitant els avantatges de les TIC.

L'objectiu es alliberar el professorat dels aspectes mecànics de la preparació de materials perquè pugui disposar de temps per a aspectes de major interès educatiu. Això ens interessa per a l'atenció a la diversitat i les necessitats educatives especials, on cal preparar contínuament materials personalitzats

L'estratègia de ProfeMaTIC consisteix a utilitzar entorns oberts com el Clic o la web on es poden crear materials o exercicis i combinar uns models d'activitats amb dades generades a l'atzar pel programa.

El resultat són uns exercicis creats automàticament que segueixen l'estructura del model i que, si cal, es poden editar dins l'entorn obert i modificar-los manualment.

En aquesta primera versió, s'han inclòs diferents col· leccions de problemes d'aritmètica de primària, que en un futur es podran ampliar amb més problemes, activitats i continguts.

# *Instal· lació i primers passos*

El ProfeMaTIC és una programa desenvolupat amb l'Access 97, que funciona amb l'Access 2000 i segurament amb l'Access XP.

Per aquest motiu, s'ha d'instal· lar en un ordinador que disposi del Windows 95 o l'Access 97 i versions posteriors.

Si l'ordinador té instal· lat el Clic i la resta d'entorns oberts, els exercicis creats s'engegaran automàticament.

#### **Instal· lació**

La instal· lació del programa és molt senzilla, ja que de forma automàtica:

- Copia el ProfeMaTIC a la carpeta **C:\PRG\_EDUC\** de l'ordinador.
- Copia els models dels exercicis.
- Crea una drecera a l'escriptori i una carpeta al menú **Inici | Programes** amb les dreceres per engegar el programa i altres utilitats.

Hi ha una opció d'instal· lació personalitzada que permet seleccionar on s'instal· len els fitxers.

#### **Primers passos**

El ProfeMaTIC s'engega amb la drecera que hi ha a l'escriptori o al menú d'inici. Igualment, es pot engegar executant el fitxer **profematic.mdb**.

Recordeu que el programa està fet amb l'Access i que quan hi treballeu amb podeu utilitzar les tecles, els menús, les estratègies i les utilitats pròpies de l'Access.

En aquesta primera versió, la pantalla principal del ProfeMaTIC ofereix enllaços directes a totes les prestacions del programa:

- **Seleccionar col· lecció d'exercicis** per triar la col· lecció de problemes.
- **Redactar problemes** per afegir nous problemes a la col· lecció.
- **Seleccionar problemes** per indicar quins dels problemes s'utilitzaran per als exercicis.
- **Imprimir problemes**, que és un formulari d'Access per veure i imprimir els problemes.
- **Exportar fitxers PRO**, que grava els problemes seleccionats en un fitxer PRO que es pot utilitzar amb les Adaptacions Word x Mates o la calculadora CalcWav.
- **Word**, que obre un document del Word amb els problemes. Es tracta d'un document estàndard que es pot modificar, guardar, imprimir...
- **Clic**, que crea unes activitats Clic personalitzant el paquet Problemes de Càlcul Mental (**calculcm.pcc**) de José Ruiz (*jruiz126@pie.xtec*).
- Web, que crea una col· lecció de pàgines web, una per problema, que es poden resoldre a l'ordinador o enviar-les a Internet com a quadern d'exercicis en línia.
- Sortir, per tancar l'aplicació.

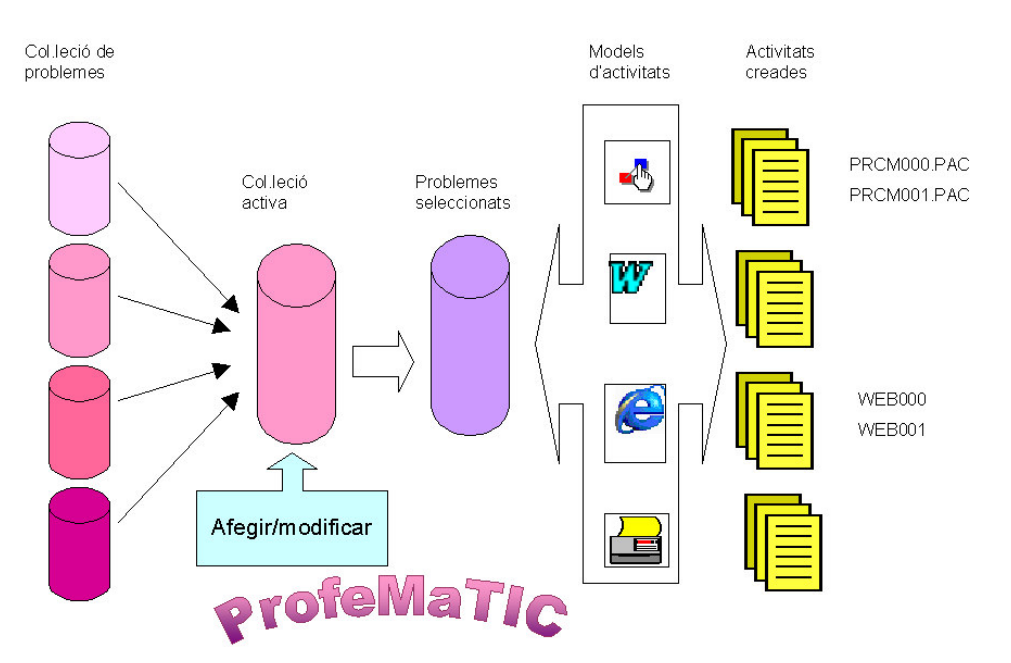

#### **Esquema de funcionament**

El sistema es basa en diferents col· leccions d'exercicis o problemes classificats per autors, temes...

L'usuari activa una d'aquestes col· leccions on pot afegir, modificar i seleccionar els problemes que vol incloure en els exercicis que prepara.

Els problemes seleccionats es combinen amb els models d'activitats i es generen nous fitxers amb els exercicis.

La forma més productiva d'utilitzar el ProfeMaTIC és seleccionar problemes i crear els fitxers d'exercicis, però també podeu:

- Afegir i modificar els problemes a la base de dades.
- Modificar els models d'activitat.

## *Opció* **Seleccionar problemes**

Una de les opcions del menú del ProfeMaTIC permet seleccionar quins problemes de la col· lecció es volen incloure en els exercicis.

Aquesta opció porta a un formulari que mostra l'enunciat del problema i un exemple i botons per incloure'l o treure'l de la selecció. Cal tenir present, però, que se selecciona l'enunciat que genera el problema i no el text del problema concret que es mostra com a exemple.

En aquest formulari, l'enunciat, fórmula i dibuix es poden consultar, però no modificar. Podeu aplicar filtres, caselles d'aquest formulari, per seleccionar uns problemes amb determinades característiques.

El **Selector de registres**, situat al peu del formulari, possibilita anar al registre següent, l'anterior, al primer, al darrer o bé a un registre determinat si teclegeu un nombre concret.

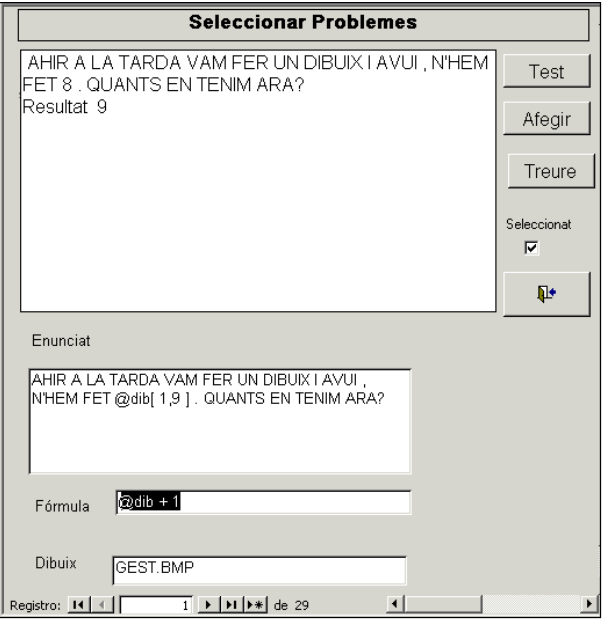

# *Redacció dels problemes*

El ProfeMaTIC inclou un formulari per afegir o modificar els problemes de la base de dades seleccionada.

Aquest formulari té caselles per modificar l'enunciat d'un problema, la fórmula que calcula la solució, o afegir un dibuix que servirà d'il· lustració en alguns exercicis.

Cal tenir present que l'Access enregistra les dades als fitxers de forma automàtica, per tant, les rectificacions que feu en qualsevol enunciat modificaran automàticament la base de dades. Això sí, podreu desfer les últimes modificacions amb *CTRL + Z* o amb el menú **Edición | Deshacer**.

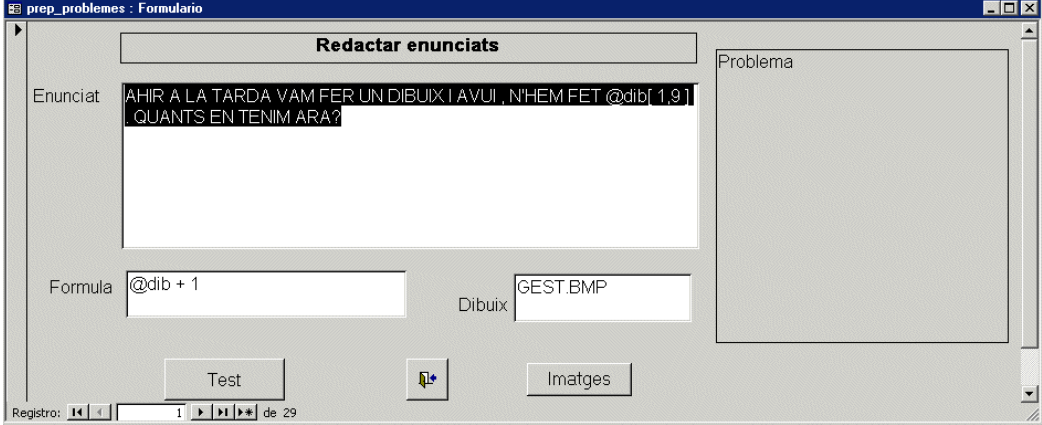

Les dades bàsiques d'un problema són l'enunciat i la fórmula que calcula la solució.

Els enunciats combinen textos, llistes i variables, que una vegada processats generen exercicis o problemes diferents.

- Els textos són constants que apareixen igual en tots els exercicis o problemes.
- Les llistes contenen textos alternatius que en cada problema prendran un valor a l'atzar.
- Les variables s'identifiquen per un nom que comença per *@* seguit d'una llista la primera vegada que apareix la variable, per exemple *@hora[matí, tarda, nit],* o amb claus buides o sense res la resta, per exemple *@hora[] o @hora*. El seu valor es calcula per cada problema i genera la variabilitat de les dades.

Així, el problema

*Un senyor compra @KG[4,10] kg de patates a 0,60 euros els kg. Què costaran els*  @KG *kg de patates?*

un cop calculat es podria convertirà en:

*Un senyor compra 5 kg de patates a 0,60 euros el kg. Què costaran els 5 de patates?*

Les variables i les llistes poden ser:

De text : cada vegada s'escull un valor de la llista.

Per exemple: @coses *[pa, carn, sopa, peix]* @coses de vegades serà *carn,*  altres *sopa,* altres *pa,* altres *peix*

- **Numèriques amb dos números**: retorna un valor comprès entre aquests.

Per exemple: @KG[4.00 ,10.00] pot retornar valors com 5.01, 6.38 o 9.23

- **Numèriques amb tres números**: en retorna un dels de la llista.

Per exemple: @KG[4.00 , 8.00, 10.00] els valors només seran 4.00 , 8.00 o bé 10.00

#### **La fórmula**

És l'expressió que permet calcular el resultat del problema. A la fórmula hi podem incloure variables, números, operacions i les unitats separades per espais.

Per exemple:

#### @preu \* @kg @coses

El programa assigna valors a les variables i en calcula el resultat.

En el formulari de *Redactar problemes*:

- L'opció **Test** mostra com seran els problemes calculats.
- Abans de canviar de registre el programa comprova si la sintaxi del problema es correcta.
- El selector del registre, a mà esquerra, permet seleccionar i esborrar el problema.
- La tecla *ESC* anul· la les últimes accions i permet sortir del registre sense acabar-lo.

## *Els exercicis creats*

Els exercicis es creen a partir dels models que es combinen amb les dades calculades a partir dels enunciats.

Així, les activitats Clic són totes semblants, amb les característiques del model, però amb textos i quantitats diferents.

Algunes fitxers dels exercicis es copien dels models sense modificar. En les activitats Clic, per exemple, la portada i la primera activitat sempre és igual.

Altres fitxers contenen codis, normalment en la forma #codi# o @ que se substitueixen per les paraules o xifres calculades.

Els models es poden modificar sempre que no es canviï el nom dels fitxers ni els codis que s'han de substituir.

#### **Imprimir problemes**

És un formulari de l'Access que serveix per veure i imprimir els problemes. Els problemes són diferents cada vegada, no es poden modificar i no queden enregistrats enlloc.

Podeu passar aquest formulari al Word amb el menú **Herramientas | Vínculos con Office | Publicar en MsWord** o fent clic a la icona corresponent.

#### **Word**

El Word obre un document de text amb els problemes. Aquest document Word és estàndard i el podeu modificar, guardar, imprimir... Si no es guarda, no queda cap còpia del fitxer dins l'ordinador.

#### **Clic**

Prepara un paquet d'activitats Clic personalitzant el paquet Problemes de Càlcul Mental (**calculcm.pcc**) de José Ruiz (jruiz126@xtec.es).

Cada vegada es crea una nova carpeta amb el nom **CRPM00n** que conté totes les dades del paquet d'activitats.

La carpeta de l'exercici es crea dins la carpeta del Clic, si està instal· lat, o bé a la mateixa carpeta del ProfeMaTIC.

Aquestes activitats es poden editar, modificar i compactar com les altres activitats Clic. També es poden utilitzar diverses vegades i copiar en un disquet perquè els alumnes se les emportin a classe o a casa.

De tant en tant, és convenient revisar i esborrar les carpetes d'activitats que no es fan servir.

#### **Fitxers PRO**

Els fitxers \*.PRO són un format de fitxers de problemes compatible amb les Adaptacions Word x Mates o la calculadora CalcWav.

En prémer aquesta opció, el ProfeMaTIC demana un nom per al fitxer de problemes. El fitxer \*.PRO s'enregistra junt amb altres fitxers de les Adaptacions Mates, si estan instal· lades, o bé a la carpeta del ProfeMaTIC.

Els fitxers \*.PRO no contenen els problemes, sinó els enunciats que les Adaptacions Mates o CalcWav convertiran en problemes. Des d'aquest punt de vista, el ProfeMaTIC es pot utilitzar com a editor d'exercicis per a aquests programes.

#### **Web**

El ProfeMaTIC crea una col· lecció de pàgines web, una per problema, per resoldre a l'ordinador o a la web com a paquet d'exercicis en línia.

Els exercicis web es guarden en carpetes anomenades **WEB00n** dins la carpeta del ProfeMaTIC.

El model de les pàgines web s'anomena **PROBLEMA.HTM** i es pot modificar sempre que es respectin les parts essencials. Igualment, les pàgines creades es poden editar i modificar.

## *Manteniment*

La facilitat de crear exercicis amb aquest programa fa que amb el temps l'ordinador s'ompli d'exercicis que no es fan servir. Per aquest motiu, és convenient revisar l'ordinador de tant en tant i eliminar les carpetes inútils.

L'estructura oberta del ProfeMaTIC fa previsible noves versions i prestacions que estaran disponibles a l'adreça http://www.xtec.es/dnee/profematic/.

En aquesta adreça, també trobareu la manera d'enviar les vostres aportacions i suggeriments.

Junt a les dreceres del ProfeMaTIC trobareu l'accés a una pàgina web que des d'Internet actualitza automàticament el programa.

# **Adaptacions mates**

#### *Enric Puig, Antonio Sacco, Joaquim Fonoll*

# *Introducció*

Adaptacions Mates és una plantilla del Word que té com a finalitat facilitar la preparació d'exercicis de matemàtica elemental aprofitant algunes possibilitats del Word.

Es tracta de materials de diferents autors que, per la seves aplicacions, s'han integrat en una mateixa plantilla i barra d'eines.

Aquests materials han sorgit, en un primer moment, de les inquietuds dels autors a donar resposta a les necessitats d'alumnes amb problemes motrius greus per seguir activitats matemàtiques de la classe.

En aquest cas, l'ordinador aporta facilitats en l'organització de l'espai i l'accés a un estri d'escriptura que els serà de gran ajuda a l'hora de fer càlcul numèric.

Aquests materials també poden ser de gran utilitat al professor que atén la diversitat i l'alumnat amb NEE, ja que li permet crear amb facilitat activitats personalitzades que l'alumnat resoldrà sobre el paper o a l'ordinador.

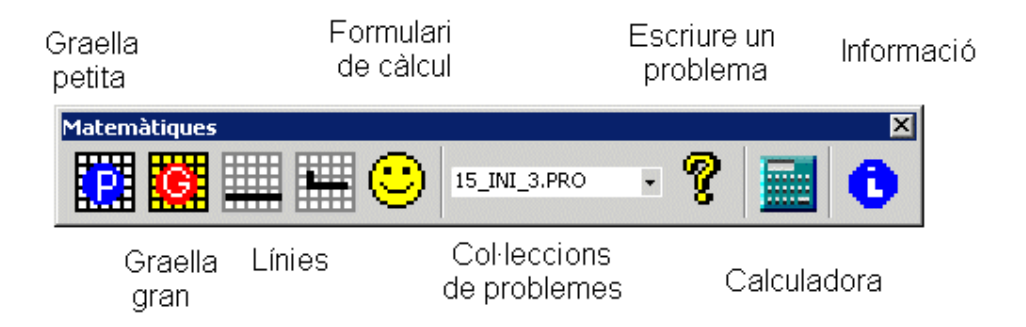

# *Instal· lació i funcionament*

El funcionament d'aquest programa necessita un ordinador amb el Windows 95 i el Word 97 o versions posteriors.

L'instal· lador ubica automàticament els fitxers al seu lloc i crea una drecera a l'escriptori i dins la carpeta **Adaptacions Word**.

El programa es pot engegar des de la drecera o directament des del Word amb el menú **Archivo | Nuevo** i triant la plantilla **Adapmat.dot**.

# *Les graelles*

*Enric Puig epuig124@pie.xtec.es*

Les graelles estan fetes amb l'objectiu de facilitar la feina de matemàtiques a una nena afectada d'una paràlisi cerebral que li disminueix molt la motricitat i no li permet seguir el mateix ritme, a l'hora d'escriure i/o dibuixar, que la resta dels seus companys.

El problema sorgeix quan ha de fer una operació matemàtica, ja que posar les xifres una a sota de l'altra i fer les operacions corresponents pot representar un entrebanc molt important, en especial si són divisions. Després de provar diverses maneres, hem arribat a la conclusió que la forma més efectiva per a ella és treballar amb taules, ja que ens permet fer una distribució molt més fàcil i correcta de totes les xifres que formen part de l'operació.

El pas següent és trobar una manera ràpida i efectiva de poder fer taules. És aquí on les macros adquireixen un paper especial.

En aquest document, hi ha dues macros per dibuixar taules:

- Una crea taules que ocupen 10 columnes i 8 files; està destinada a operacions petites.
- L'altra crea taules que ocupen 35 columnes i 10 files; està destinada a més d'una operació en la mateixa línia.

Igualment, s'han d'afegir dues macros més per dibuixar les línies:

- Línia de l'operació: una ratlla a sota de la casella per sumar, restar o multiplicar.
- Casella per a fer divisions.

L'alumna posa una sola xifra en cada cel· la i tria les línies de les operacions. Un cop acabada l'operació, pot esborrar les columnes i files que li hagin sobrat. En cas que en necessiti més, les afegeix seguint un dels mètodes que li siguin més senzills (amb la icona corresponent de la barra d'eines o amb la tecla del tabulador en el cas de les línies).

Vegeu-ne uns exemples:

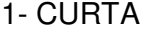

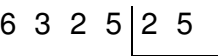

 $1 3 2 \overline{2 5 3}$ 0 7 5  $0<sub>0</sub>$ 

$$
\overline{0}
$$

2- PLENA

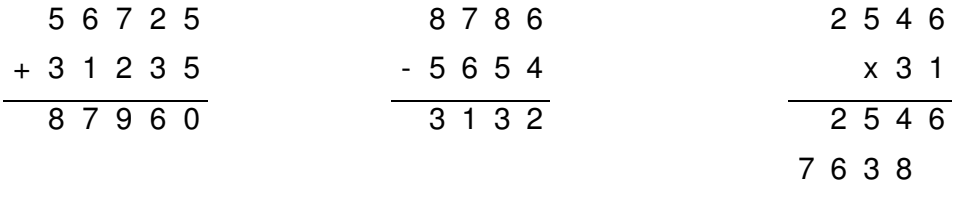

7 9 9 2 6

# *Formulari de càlcul*

#### *Antonio Sacco info@antoniosacco.com.ar*

El programa facilita el "dibuix" de les operacions matemàtiques dins d'un documento del Word. La versió original la va desenvolupar Ignacio Dardis, un xicot de l'Argentina amb determinats problemes motrius.

Si un nen no pot fer servir un llapis amb precisió, li serà molt difícil, i de vegades impossible, "dibuixar" en el paper les operacions mentre treballa les matemàtiques. Això li impedeix que desenvolupi el model mental necessari per incorporar totalment el procés matemàtic que ha d'aprendre.

És probable que aquests nois puguin utilitzar el teclat de l'ordinador i un processador de text com el Microsoft Word. El formulari de càlcul anomenat originalment "Matemàtica per a Nacho" facilita la feina de posar sobre una graella del Word les xifres d'una operació matemàtica.

El programa no resol l'operació , sinó que distribueix els elements de l'operació perquè després l'alumne/a faci els càlculs.

En prémer la icona de la barra d'eines, apareix el formulari per introduir l'operació. Cal teclejar:

- la primera quantitat
- el signe de l'operació  $(+, -, *$  per multiplicar, / per dividir)
- la segona quantitat

En prémer *RETORN* o fer clic al botó =, es tanca el formulari i automàticament es dibuixa l'operació.

Cal tenir present que:

- Es pot treballar amb decimals representant la coma decimal amb un punt, per exemple: 3.84.
- Es poden representar sumes de diversos sumands.

# *El problemes*

#### *Joaquim Fonoll jfonoll@pie.xtec.es*

El mòdul de problemes és una adaptació del mateix mòdul de la calculadora CalcWav però orientat a la creació de problemes escrits.

En crear un document, la plantilla incorpora els fitxers PRO que contenen els problemes i actualitza el desplegable que permet seleccionar-los

Cada vegada que es prem la icona **?**, el programa "inventa" un problema i l'enganxa al document.

Seleccionant alternativament un problema i una graella, podeu preparar un full d'exercicis.

En guardar el document, no cal guardar la plantilla, ja que aquesta s'actualitza cada vegada que s'engega.

Amb l'aplicació ProfeMaTIC podeu crear noves col· leccions de problemes.

# **Polígons: geometria artística**

#### *Bernat Orellana proellan@pie.xtec.es*

# *Introducció*

Polígons és un programa a cavall entre la geometria i el disseny gràfic que permet omplir una superfície amb figures geomètriques i aconseguir imatges de gran vistositat.

El programa Polígons està pensat per crear imatges geomètriques combinant figures amb una estructura poligonal per experimentar amb diferents variables i dades numèriques que els algoritmes transformen en figures geomètriques complexes.

El programa Polígons forma part del Projecte "Alfawin Geomètric" i es proposa que els alumnes, tot jugant, descobreixin les relacions numèriques i les estructures profundes de les figures geomètriques.

# *Instal· lació i primers passos*

El Polígons es pot baixar de la web del programari educatiu de la XTEC a la pàgina http://www.xtec.es/cgi/programari\_educatiu.

D'allà us descarregareu un instal· lador que de manera automàtica copia els fitxers del programa dins l'ordinador.

El Polígons s'instal· la junt amb altres programes de la sèrie Alfawin Geomètric, com el Màgic o el Calidoscopi, i crea una drecera en el menú **Inici | Programes | Alfawin Geomètric** i a l'**Escriptori**.

En engegar-lo, s'observa que disposa de dos espais de treball:

- La pantalla d'edició amb el menú de les formes o polígons a l'esquerra.
- La pantalla de dibuix, a la dreta, on es multipliquen les formes fins a omplir la imatge.

-

Les formes o polígons es dibuixen seleccionant el tipus de forma, el nombre de costats i altres característiques, com el gruix, el color, la mida...

Fent clic sobre el polígon dibuixat a la pantalla d'edició, aquest s'estampa a la pantalla de dibuix.

La pantalla de dibuix té dues formes de treballar:

- Dibuix simple amb una sola figura que ocupa tot l'espai disponible.
- Forma múltiple on la figura es repeteix dins una graella de 4 x 6 quadres.

La brotxa serveix per acolorir, omplir els espais i canviar el color de les línies.

En el menú **Arxiu** hi ha les opcions per desar, imprimir o exportar al Paint per continuar treballant amb altres eines.

 $\Box$ 

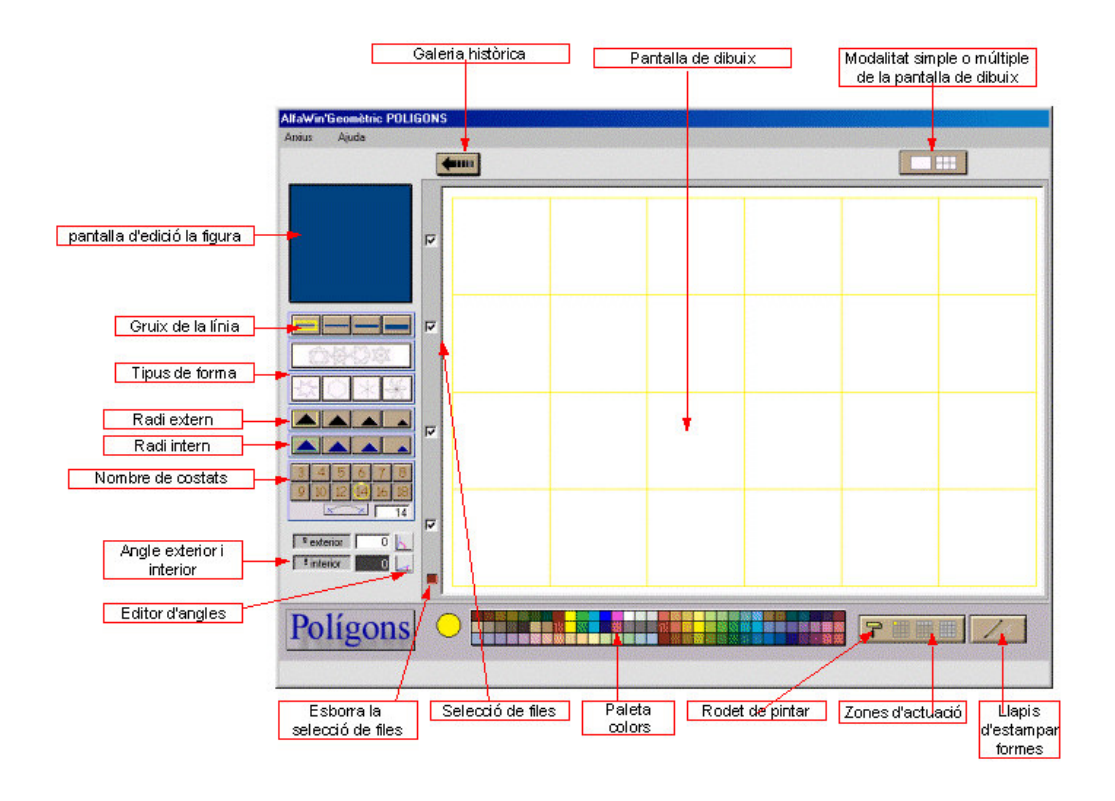

# *Dibuixar polígons*

Les formes o polígons no es dibuixen directament, sinó que se seleccionen les diferents opcions de l'editor de formes o variables. En modificar-les, el sistema processa les dades i transforma les variables numèriques en estructures de tipus geomètric.

Les figures es dibuixen a partir d'una circumferència, o dues si són formes estrellades. La mida de les circumferències, la mida dels angles, el nombre de costats, etc., determina la forma final.

Les variables que s'han de considerar són:

- **Nombre de divisions de la circumferència**: que determina el nombre de costats i l'estructura triangular, quadrangular, pentagonal...
- Grandària del radi extern: determina la mida de la forma.
- Grandària del radi intern: determina l'espai interior dels polígons estrellats.
- **Tipus de forma**: estrella, polígon regular, diagonals, polígon plegat...
- Angle exterior: determina el gir de l'angle exterior dels polígons. En un polígon regular fa girar la figura. Disposa d'un editor d'angles.
- **Angle interior**: determina el gir de l'angle interior dels polígons estrellats.
- **Gruix de la línia**: gruix dels costats del polígon que pot prendre quatre valors:

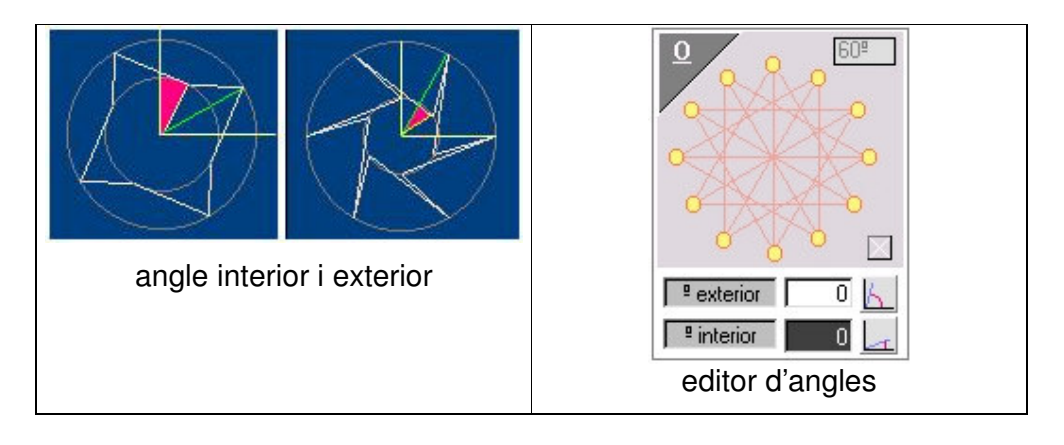

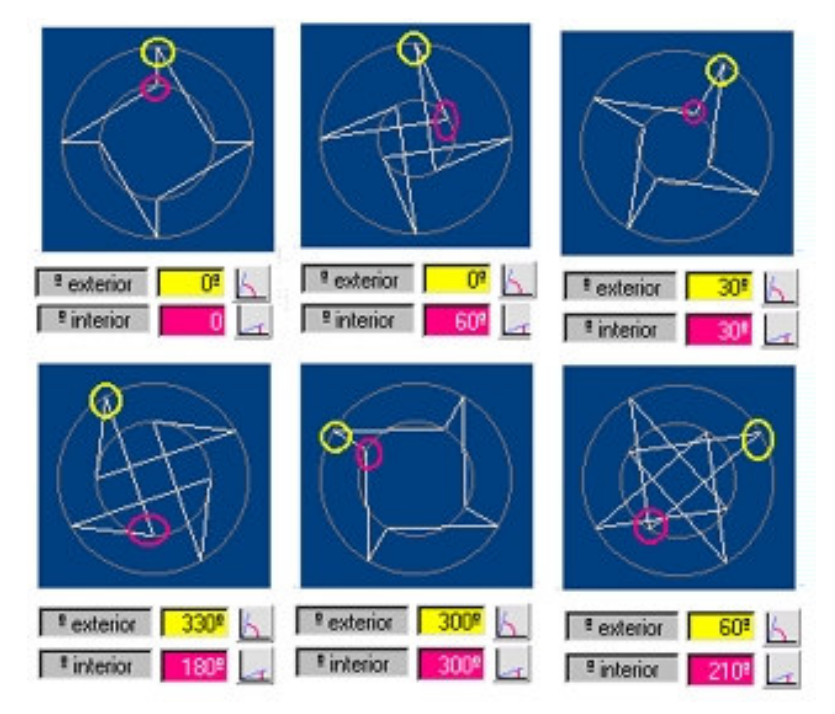

groc angle interior / vermell angle exterior

# *Estampar els polígons*

Fent clic sobre la pantalla d'edició de la figura, el polígon s'estampa a la pantalla de dibuix. El resultat final de l'estampat depèn dels diferents paràmetres de la pantalla de dibuix que són:

- La modalitat de dibuix: simple o múltiple.
- Les files seleccionades que determina en quines caselles s'estamparà la forma.

Hi ha un botó vermell que desactiva totes les caselles seleccionades.

Una manera diferent d'estampar les formes és utilitzar el llapis que estampa les formes una a una a la casella que assenyala.

# *Els colors, les formes i altres prestacions*

El Polígons disposa d'una paleta fixa de 96 colors.

Les formes s'estampen no amb el color dibuixat a la pantalla d'edició, sinó segons el color seleccionat en cada moment.

> El rodet és l'eina per pintar de colors les formes estampades. 冊 Només treballa a la pantalla de dibuix i omple els espais i les línies seguint el color com en qualsevol altre programa de dibuix.

Podem delimitar l'acció del rodet perquè actuï en una casella o bé una fila o tot el dibuix. En aquests casos, l'acció del rodet s'aplicarà des de la casella assenyalada fins al final.

El programa desa i recupera els dibuixos en format BMP. Qualsevol imatge BMP es pot recuperar i situar com un fons on podem estampar els polígons que dibuixem.

El Polígons genera automàticament una galeria històrica que permet visualitzar les deu últimes modificacions i les recupera simplement passant el cursor pel damunt. Aquesta eina permet observar de forma dinàmica les últimes modificacions i crear un efecte visual d'animació.

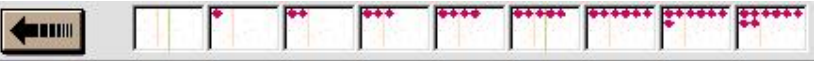

# *Propostes d'utilització*

#### • **Experimentació directa**

Comprovació experimental de les formes geomètriques de tipus poligonals o lineals a partir de la manipulació de les eines del programa.

#### • **Reinterpretació i nova elaboració "... fes un dibuix com aquest..."**

L'alumne/a ha de reproduir un model a partir de reconèixer primerament les característiques de la figura representada. També ha de trobar quines eines del programa són necessàries per a la construcció dels dibuixos.

#### • **Creació de mostres**

A partir d'una forma inicial situada a la primera casella, anem modificant els paràmetres a poc a poc de manera que en les diferents caselles s'obté una evolució de les formes.

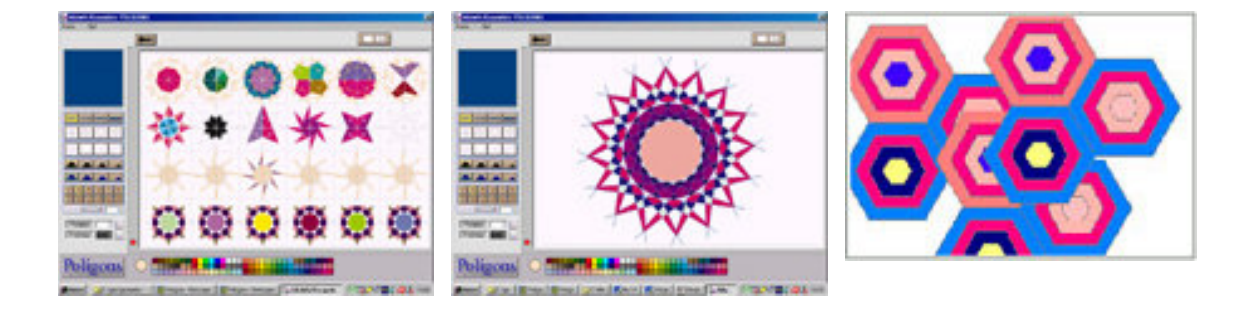

# **WebMates, 100 problemes i altres recursos**

#### *WebMates*

*http://www.xtec.es/~porellan/webmates/*

#### **Introducció**

La WebMates és una pàgina personal que conté programes per treballar aspectes de les matemàtiques elementals. La majoria són petites aplicacions que treballen un aspecte concret de les matemàtiques.

El seu autor, Bernat Orellana, proposa la informàtica com una eina que ens ha de servir per facilitar el treball i la comunicació personal a tots els que més ho necessitin. És tracta d'una persona amb múltiples experiències professionals que ara treballa a les escoles d'adults i ha creat aquests materials per respondre a les necessitats que li platejaven els seus alumnes.

#### **Programes de càlcul numèric**

#### *Taula de multiplicar*

És un petit programa per estudiar i repassar les taules fins al 10 .

**Taules 1:** Cal seleccionar la taula que es vol treballar i escriure la resposta. Un corredor indica els avenços que es fan. Es pot consultar la taula a través del menú o bé prement *F2*, *F3*...

**Taules 2:** Presenta diferents multiplicacions i un resultat. Si es tria la resposta correcta, destapa una part d'una fotografia.

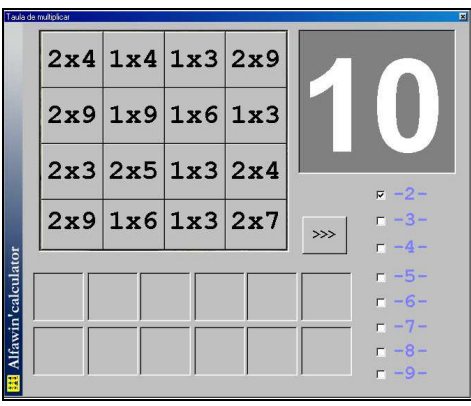

#### *Divisió*

Són dos programes per treballar l'algoritme de la divisió d'una xifra.

El programa **Divisió 1** proposa una divisió i et va guiant pas a pas: la xifra quocient, la multiplicació i després la resta. Si la resposta no és correcta, no deixar avançar al pas següent.

**Divisió 2** encara exercita més la divisió, ja que les restes el programa intermitges les fa i l'usuari ha de fer la resta final.

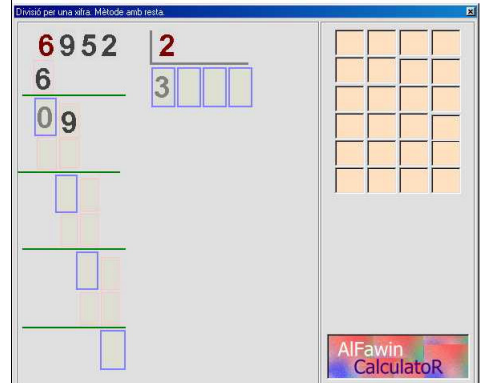

#### *Operacions adaptades a NEE*

La calculadora adaptada **caldapater.exe** és un programa per treballar l'algoritme de la suma, la resta i la multiplicació amb l'afegitó d'incloure un teclat virtual per escaneig.

Al peu de la pantalla es pot escollir el tipus d'operació que s'ha de treballar, i es resolen des del teclat de l'ordinador o bé fent clic al teclat en pantalla que incorpora el programa.

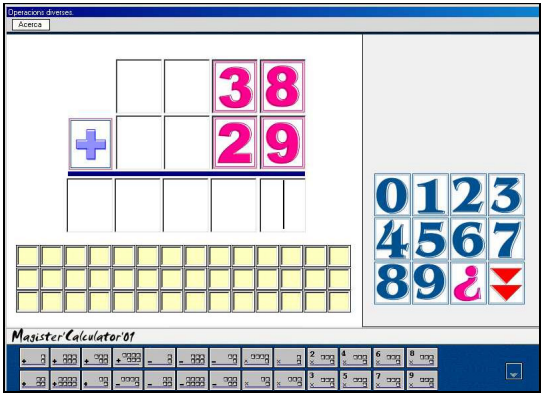

L'escaneig s'activa clicant a l'última tecla del teclat en pantalla. Es un escaneig doble, vertical i horitzontal, que es controla amb la tecla *Retorn*.

La icona **?** mostra les taules com a ajuda per resoldre l'exercici.

#### **Altres programes**

#### *Rellotge*

És un programa per treballar de múltiples maneres la lectura del rellotge. A les diferents opcions i exercicis s'hi accedeix pel menú del programa. Entre altres hi trobareu:

- **Rellotge principal**: un exercici que escriu l'hora en un text i la llegeix.
- **Investiga**. Et mostra l'hora en text, la llegeix i finalment posa les agulles a l'hora.
- **Quina hora és?** Mou les agulles d'uns rellotges i si hi cliques et llegeix l'hora.
- **Mou les agulles** és un dictat d'hores amb veu que s'has de respondre movent les agulles del rellotge.
- **Escriu l'hora.** Cal escriure l'hora que marca el rellotge.
- **Relaciona l'hora i el rellotge.** Entre uns quants cal escollir el rellotge que marca l'hora indicada.
- **Relaciona text i rellotge.** Cal escollir el text que correspon a l'hora escrita en forma numèrica.

#### *Alfaeuro*

És un programa en castellà i català pensat per treballar l'euro:

- En exercicis d'investigació mostra les monedes dels diferents valors.
- A **Identificar monedes** cal arrossegar l'etiqueta amb el valor sota la moneda.
- **Fer sumes de monedes i/o bitllets** mostra diferents monedes i cal assenyalar l'etiqueta de la suma.
- A **Entrar una quantitat a la caixa** cal arrossegar els bitllets fins completar la quantitat indicada.

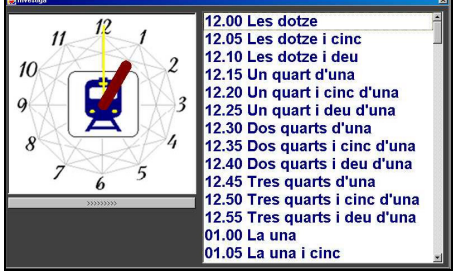

• **Tornar canvi la caixa** et mostra el preu i el bitllet pagat i cal arrossegar les monedes fins a completar el canvi.

#### *Ulisses*

És una programa per resoldre problemes i altres exercicis de matemàtiques. El mestre/a pot fer-lo desenvolupant les seves pròpies bases de dades amb els exercicis.

L'Ulisses aporta un full per escriure i calcular, una base de dades amb exercicis i opcions d'accessibilitat per a l'alumnat amb baixa visió.

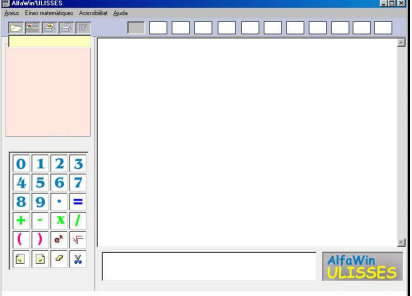

- Els exercicis s'agrupen en carpetes de 12 problemes amb l'opció d'un gràfic d'ajut i sistemes d'autoajuda.
- Disposa d'opcions d'accessibilitat per a discapacitats visuals. Contrast alt, baix i personalitzat.
- Inclou una màquina de calcular on podem entrar les dades pel teclat, amb el ratolí o amb un polsador. La màquina de calcular interacciona els càlculs dins el text.
- Enregistra els diferents passos de la resolució que junt amb els exercicis es poden exportar al Word.

# *100 problemes amb el PowerPoint*

#### *Daniel Graell i Preixens dgraell@pie.xtec.es*

Es tracta d'un material pensat per facilitar el treball autònom de l'alumne/ i simplificar la feina del professor de preparar activitats.

Treballa l'àrea de matemàtiques, i com a objectiu es proposa:

- Fomentar el raonament lògic en la resolució dels problemes.
- Fomentar la concentració en la resolució dels problemes.
- Ajudar a estructurar els problemes.
- Veure que tot problema es pot resumir en una fórmula.
- Descongestionar la feina del professor de matemàtiques.

Consta de:

- Col· lecció de 100 problemes adreçats a cicle superior de primària i fets amb el programa PowerPoint, amb 10 diapositives cadascun.
- Fitxer Excel amb la classificació dels problemes graduats per la seva modalitat i dificultat.
- Fitxer Word associat al fitxer Excel que permet imprimir els problemes per resoldre'ls amb suport paper.

#### **Metodologia**

Cada problema és una presentació en PowerPoint organitzada seguint una determinada estructura per facilitar-ne la resolució:

 - Enunciat Un objecte es compra per 18 euros. En - Dades quant es vendrà si es vol quanyar la - Núm. operacions tercera part del preu de compra i ademés 1 euro? - Passos - Fórmula **OPERACIONS DADES**  - Operacions - Pas a pas Nº OPERACIONS **PAS A PAS**  - Raonament lògic **RAONAMENT LÒGIC PASSOS**  - Resultat **RESULTAT FÒRMULA** 

L'alumne/a obre el problema a l'ordinador i l'ha de resodre a la llibreta.

A partir de la pantalla inicial, cada una dels botons compleix una triple funció:

- Indica les preguntes per fer i respondre.
- Permet comprovar si la resposta trobada es la correcta.
- Pot ser una ajuda per avançar si no hi ha manera de trobar la solució.

Es tracta que l'ordinador faci de "mestre", que sigui una guia, un ajut.

L'ordinador proporciona un esquema de fer la feina i ajuda de forma interactiva quan l'alumne/a ho demana.

Les ajudes poden ser excessives per a alguns, però es poden desactivar, segons el que es vulgui treballar. En aquest cas, el professor/a pot accedir a la diapositiva 2 prement *Supr* i desactivar el que cregui convenient, en especial en els apartats "passos", "fórmula", "operacions" i "pas a pas".

En el dia a dia amb els meus alumnes he descobert que en alguns dels problemes pot haver-hi algun error en les operacions; cal, doncs fer-hi una repassada.

La col· lecció de problemes es completa amb el fitxer **problemes.xls**, on per cada problema trobareu la mateixa informació del PowerPoint a més d'una doble classificació.

# *Altres recursos de mates presentats al SATI DNEE*

#### **CalcWav**

#### http://www.xtec.es/cgi/programari\_educatiu?REG=calcwav

La CalcWav és una calculadora educativa que incorpora un mòdul d'exercicis i opcions d'accessibilitat.

Entre altres característiques, el programa:

- Incorpora un mòdul de veu que llegeix tant les tecles premudes com el visor de la calculadora.
- Es pot redimensionar fins a ocupar tota la pantalla, facilitant d'aquesta manera la visió de les tecles i dels nombres.
- Incorpora un mòdul d'exercicis de càlcul mental que es pot utilitzar a cegues, amb suport oral, sense tenir visió de la pantalla.

#### **Textos x Calcular**

http://www.xtec.es/dnee/satieee/2002/sessio3/text\_calcular.htm

És una aplicació que "escriu" automàticament l'enunciat d'un problema i proporciona recursos perquè l'alumne/a escolti l'enunciat, el dibuixi enganxant elements gràfics, i el resolgui manipulant i comptant els dibuixos. Necessita el programa **Power Point, la Síntesi de veu UPCTV i el Tpwin**.

#### **Comprensió lectora amb problemes de matemàtiques**

#### http://www.xtec.es/dnee/jornada/taller13.htm

Problemes matemàtics que permeten la solució directa o tutoritzada combinant text i imatges fotogràfiques que proporcionen ajudes fins a la resolució.

# *Programari a la XTEC*

#### **Diversificar les matemàtiques 1999**

http://www.xtec.es/cgi/programari\_educatiu?REG=diversma

#### **Diversificar el càlcul mental. Projecte FT 2000**

http://www.xtec.es/cgi/programari\_educatiu?REG=div\_cal

Programa desenvolupat amb l'Excel que té com a finalitat generar exercicis de càlcul mental per a l'ESO d'una forma dinàmica i ràpida. És la continuació del programa *Diversificar les matemàtiques*.

#### **Clic de mates**

#### http://www.xtec.es/recursos/clic/cat/act/mates/index.htm

El Racó del Clic té un apartat de matemàtiques amb més de 100 paquets d'activitats de diferents continguts i nivells educatius.

#### **Les TIC en la diversitat i les NEE**

http://www.xtec.es/formacio/encentre/materials-ass/fitxerc/modulc10.htm

Recull sistematitzat de José Manuel Casteleiro amb programes i materials de matemàtiques d'interès per a l'atenció de la diversitat i les NEE

## *Generadors automàtics d'exercicis de matemàtiques*

#### **Generador de Tareas Matemáticas (Accesit junta de Andalucía 2001)**

http://www.juntadeandalucia.es/averroes/recursos\_informaticos/programas/genera\_mat.php3

http://usuarios.lycos.es/miguel\_araguez/

Miguel Angel Nieto

És un programa per facilitar l'elaboració d'activitats escrites als professors de matemàtiques de l' ESO. Recull més de vuitanta activitats pròpies d'aquest cicle educatiu, en què cada professor/a pot canviar els paràmetres de les activitats i introduir els valors que desitgi, de manera que es genera un nombre il· limitat d'exercicis a partir de les opcions que ofereix el programa.

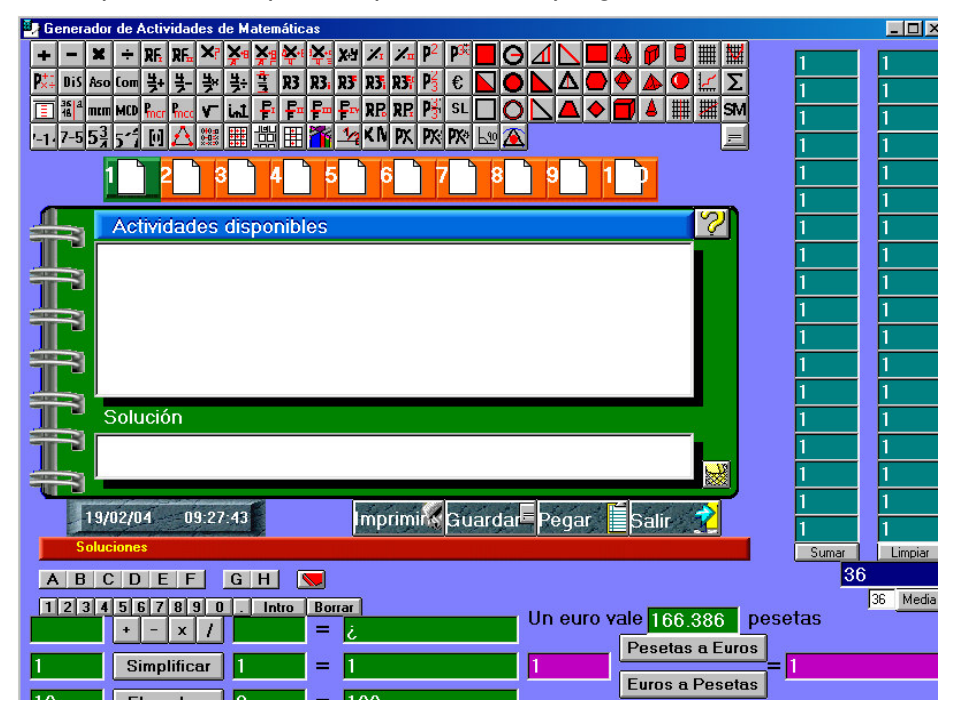

#### **Mathematics Worksheet Factory**

v3 shareware http://www.schoolhousetech.com/products/download.htm

v2 Freeware http://www.educa.fmf.uni-lj.si/mathshw/mathworksh/mathworksh.html

Programa comercial en anglès per generar exercicis sobre paper de múltiples continguts de matemàtiques.

La versió 2 és d'ús lliure i presenta exercicis de càlcul numèric sobre paper. La versió 3 inclou exercicis numèrics, de geometria, etc., i la versió Demo es pot utilitzar durant 20 sessions de treball.

#### **Baralla de càlcul Sistema Coral**

http://80.32.56.37/dl showsub.asp?cat id=17&cat=Barajas+de+C%E1lculo+Sistema+Coral

http://www.edusabi.org/ Descar gas >> B ar ajas de Cálculo S istema Cor al

Jocs de cartes en format Word per treballar el càlcul mental d'una manera diferent. El material es compon de 8 materials: "Heliobaraja", Comptar, Restes, Sumes, Multiplicacions, Proves de càlcul, "Heliocohete" i "Multiglobo".

Trobareu també unes instruccions pel seu

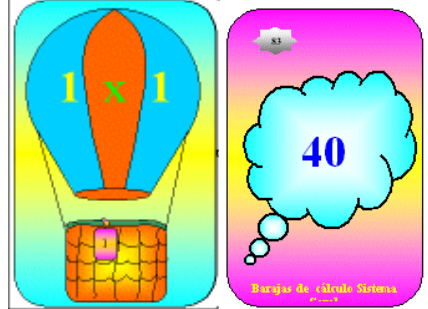

# **Els treballs dels tallers**

# *Revista Jove*

**Coordinació:** Ezequiel Nieto, Fernanda Pallars, Maria Jesús Pérez

*Revista Jove* és una publicació escrita amb símbols SPC adreçada tant als nois i les noies adolescents usuaris del SAAC com als que tenen un mínim nivell de comprensió lectora.

La revista Jove SPC toca temes d'actualitat, entrevistes a famosos, música, esports, cuina..., així com entreteniments, horòscop, joc de paraules, endevinalles...

Està escrita en un llenguatge senzill i utilitza tant el text escrit com els símbols SPC.

La revista està oberta a la participació de tothom, tant al professorat com a l'alumnat. En aquest taller es va confegir un número extraordinari per al període de l'estiu, que revisava la tasca feta i es plantejava noves perspectives per al curs següent.

Durant tot el curs, un grup de centres i professionals que treballen amb alumnes de la franja 14 / 18 anys, s'han responsabilitzat de la publicació mensual.

Al CD-ROM *Materials de formació* trobareu el fitxer **revista\_jove.chm** amb el treball fet en aquest taller, però podeu consultar totes les revistes d'enguany a l' dreça **www.xtec.es/~enieto2**.

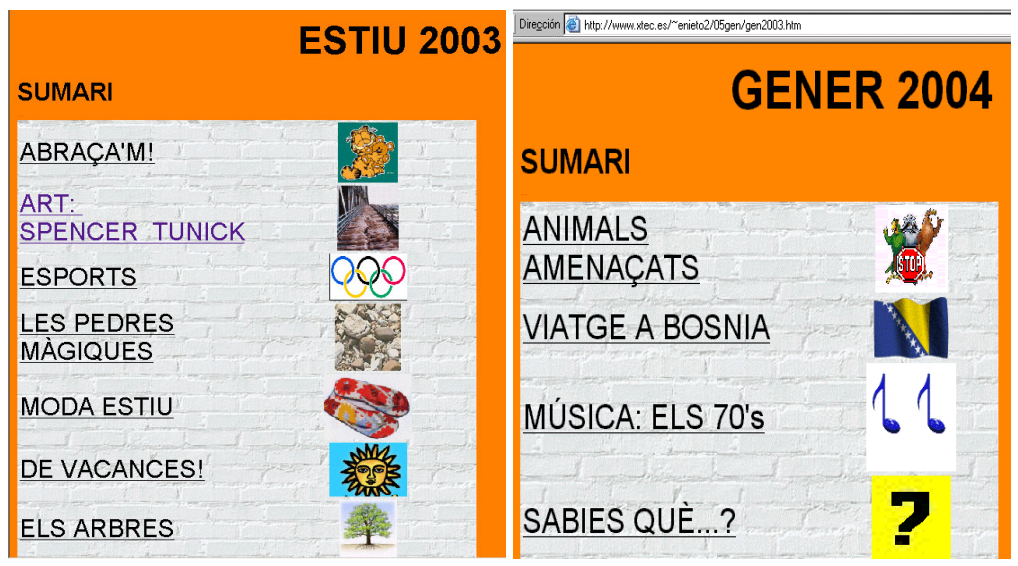

# *Creació de jocs de taula i ordinador per al treball fonètic*

Coordinació: Anna Fontelles Terrés

En aquest taller es va proposar construir diferents materials i jocs d'ordinador per a treballar aspectes lingüístics tant en l'àmbit fonètic com semàntic.

Es va partir d'un treball ja realitzat prèviament pel grup de treball informàtic del CREDA, que va seleccionar un vocabulari de més de 1000 paraules amb les seves imatges i que ara es vol ampliar amb altres informacions complementàries.

En aquest taller s'hi va afegir la divisió sil· làbica mentre que d'altres persones han estat treballant amb la transcripció fonètica.

La feina realitzada en aquest taller va consistir en

- ♣ actualitzar una base de dades Access amb informacions lingüístiques
- ♣ seleccionar les paraules a treballar
- ♣ crear els documents Word amb els jocs de taula

El resultat més concret ara per ara són els 46 fitxers Word amb jocs de taula que utilitzen paraules seleccionades per la seva longitud.

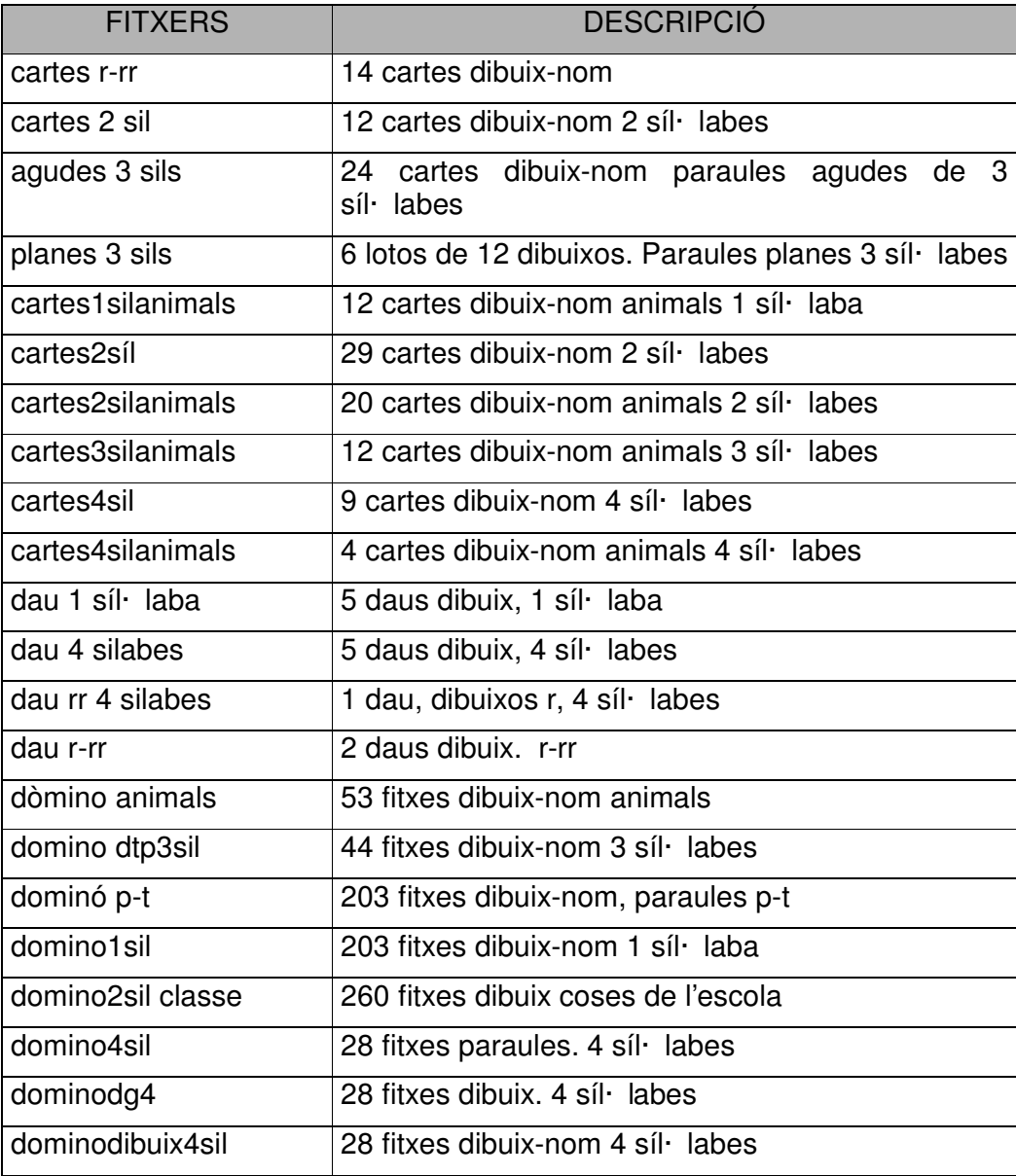

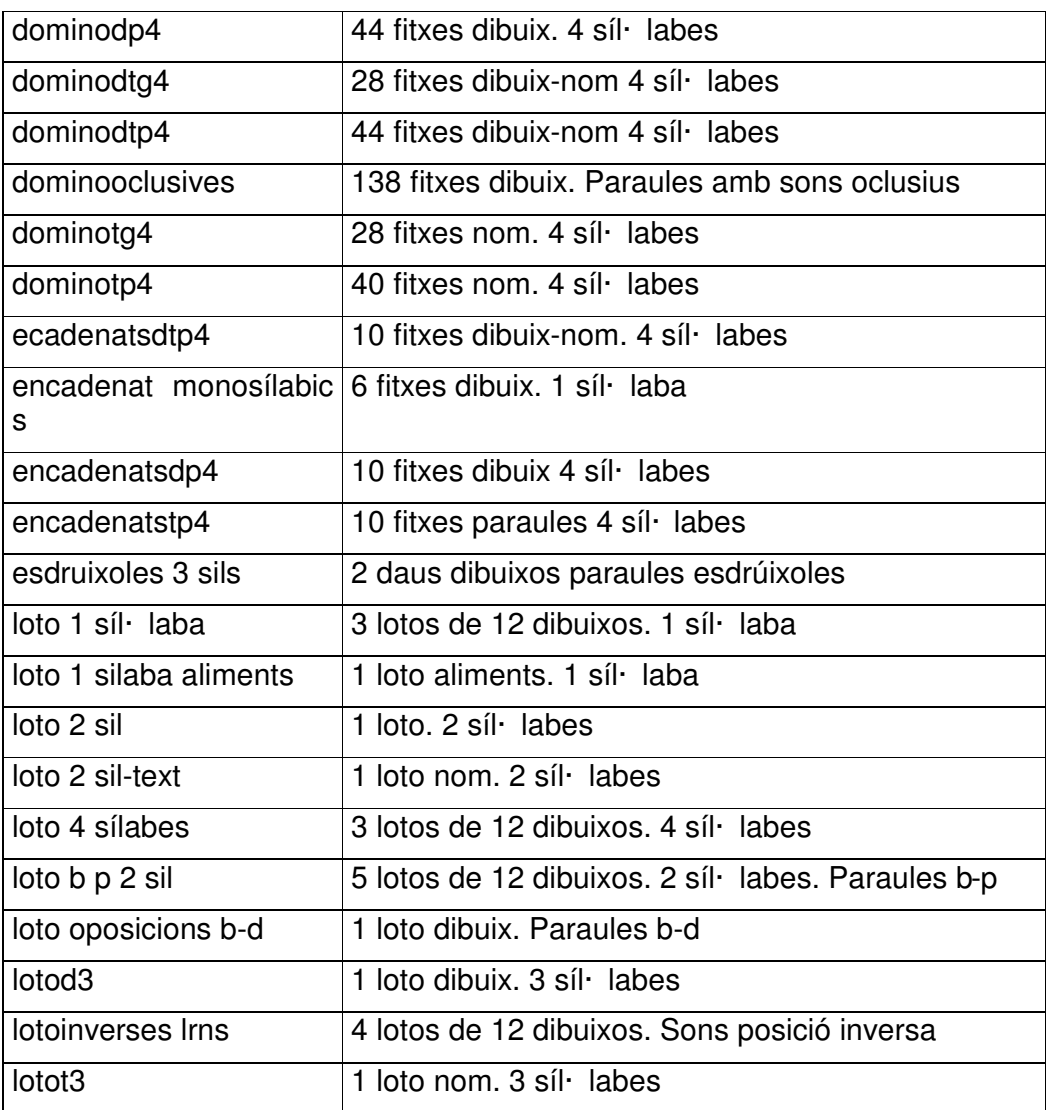

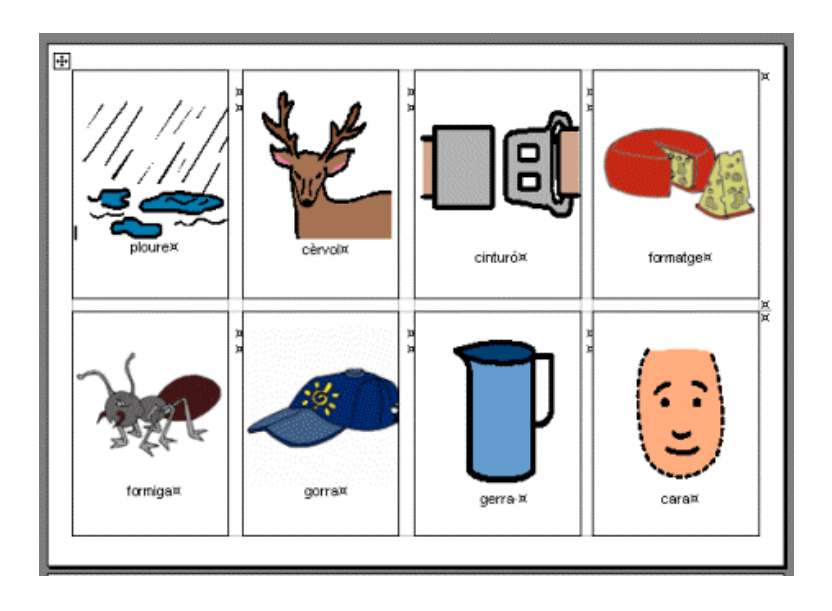

# **Un parell de webs**

### *La matemàtica del consumidor*

*http://www.icconsum.org/formacio/consumhtml/* 

La web que us presentem conté una unitat de programació feta per Claudi Alsina i Josep M. Fortuny que aborda diferents problemes de la vida diària des del punt de vista de les matemàtiques.

Proposa 15 temes de treball com *El preu del diner*, *Els números de telèfon* o *La geometria dels envasos*, que proporcionen l'argument per treballar els nombres, la geometria, la mesura i el tractament de la informació

Trobareu també 10 fitxers de suport per aclarir conceptes puntuals, una guia per al professorat així com proves d'autoavaluació en línia.

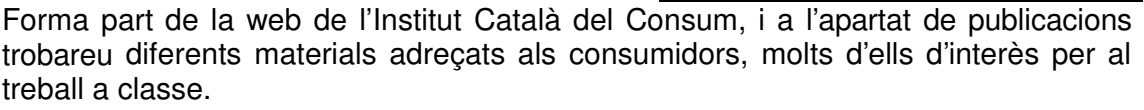

# *Diversitat cultural i matemàtiques*

#### *http://www.xtec.es/~jcardena/Mates/imates.htm*

En aquesta web personal de J. Cardenas, l'autor reflexiona sobre el treball de les matemàtiques a primària amb alumnes que pertanyen a distintes cultures i amb diferències fonamentals en la seva escala de valors i en les seves prioritats educatives.

Planteja que tot i que l'adquisició de la llengua d'aprenentatge és la base fonamental que els farà integra a les activitats normals de l'aula dominar, no poden perdre aquests de 4 o 6 mesos en activitats de matemàtiques no adequades al seu nivell, que faran, que el nen oblidi els aprenentatges que portava del seu país i li crearà una actitud de rebuig en un intent de no sentir-se diferent.

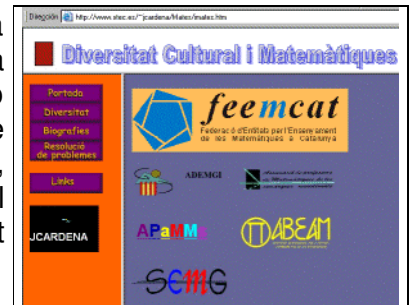

Ens proposa trobar estratègies que permetin identificar els coneixements previs a l'àrea de matemàtiques i integrar les diferències produïdes per la procedència del alumnes.

Analitza el que representa resoldre problemes, més enllà dels aspectes estrictament matemàtics, i distingeix entre problemes d'operacions, d'estratègia, investigacions i projectes.

Hi trobareu dues col· leccions de problemes per al cicle superior de primària, on a més dels aspectes lògics matemàtics proposa diferents objectius per treballar relacionats amb la integració i el treball cooperatiu.

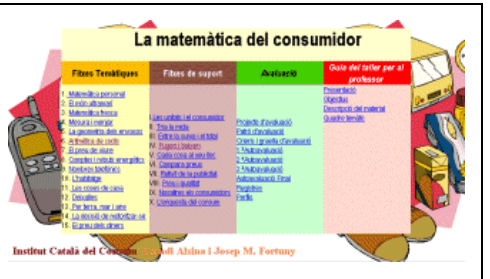